# 1 Link para efectuar el pago

[https://portalpagos.davivienda.com/#/comercio/5784/POLITECNICO%20JAIME%20ISAZA%20EXTE](https://portalpagos.davivienda.com/#/comercio/5784/POLITECNICO%20JAIME%20ISAZA%20EXTENSION%20ACADEMICA) [NSION%20ACADEMICA](https://portalpagos.davivienda.com/#/comercio/5784/POLITECNICO%20JAIME%20ISAZA%20EXTENSION%20ACADEMICA)

# 2. Información de pago

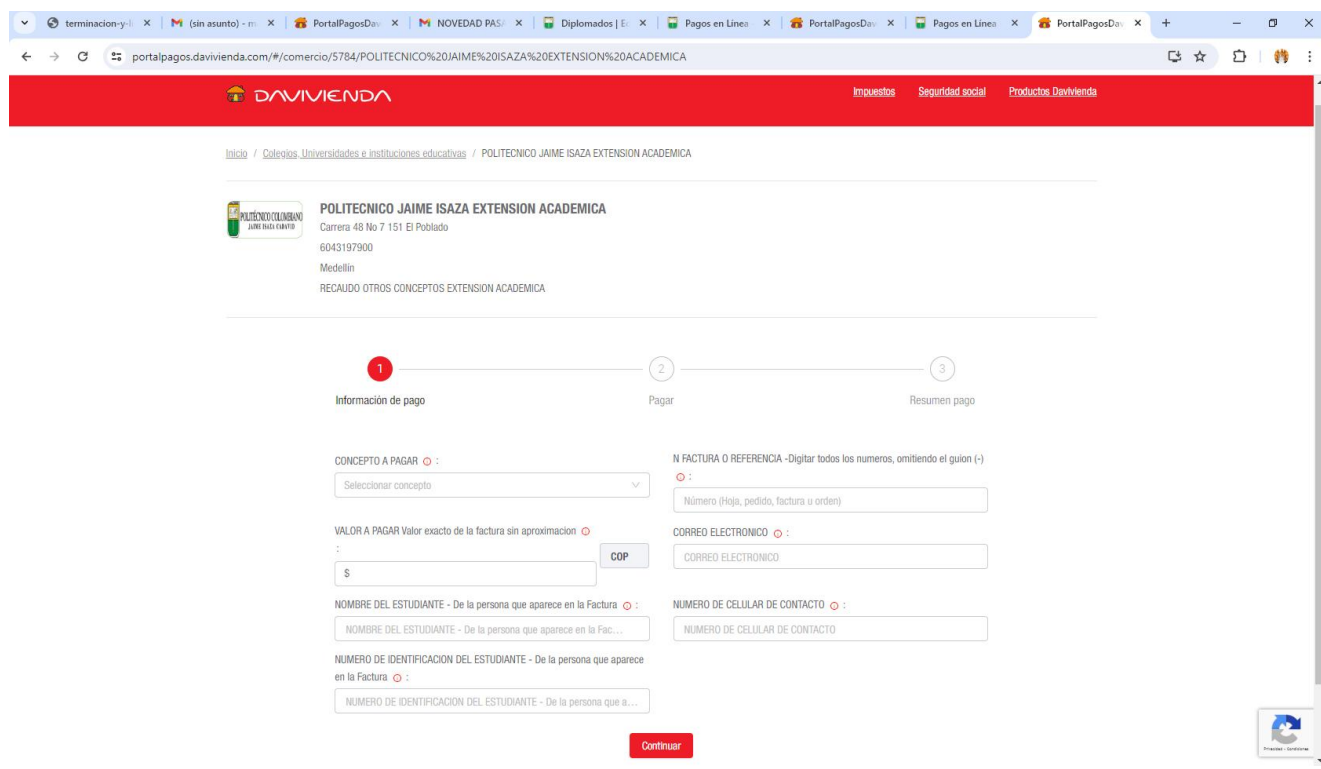

En este punto, diligencie:

Despliegue CONCEPTO A PAGAR

Seleccione el tipo de inscripción que desea realizar:

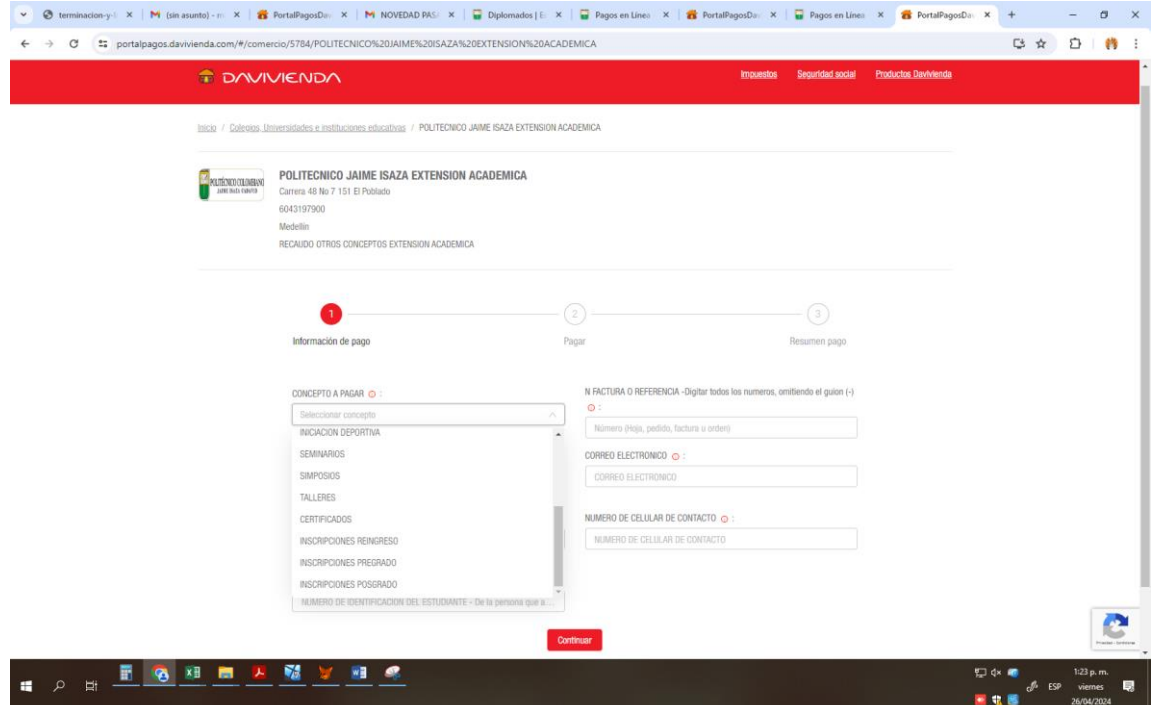

Seguidamente diligencie la siguiente información:

NOMBRE DEL ESTUDIANTE: Debe escribir el nombre completo tal como aparece en la factura.

NOMBRE DEL ESTUDIANTE - De la persona que aparece en la Factura  $\odot$  :

NOMBRE DEL ESTUDIANTE - De la persona que aparece en la Fac...

NÚMERO DE IDENTIFICACIÓN DEL ESTUDIANTE: Debe escribir el número de documento tal como aparece en la factura, SIN PUNTOS NI COMAS.

NUMERO DE IDENTIFICACION DEL ESTUDIANTE - De la persona que aparece en la Factura o :

NUMERO DE IDENTIFICACION DEL ESTUDIANTE - De la persona que a...

NÚMERO DE FACTURA O REFERENCIA: Escriba el número de la factura sin el guion, que aparece en la parte superior derecha de esta que inicia por 2024 y que consta de 11 dígitos. (OJO: REGISTRO TODO EL NUMERO NO PONGA EL GUION)

N FACTURA O REFERENCIA - Digitar todos los numeros, omitiendo el guion (-)

 $\odot$ :

Número (Hoja, pedido, factura u orden)

## REGISTRE: correo electrónico y número de celular

#### CORREO ELECTRONICO  $\odot$  :

CORREO ELECTRONICO

#### NUMERO DE CELULAR DE CONTACTO  $\odot$  :

NUMERO DE CELULAR DE CONTACTO

### EJEMPLO DE COMO DEBE QUEDAR UNA VEZ DILIGENCIE LA INFORMACIÓN:

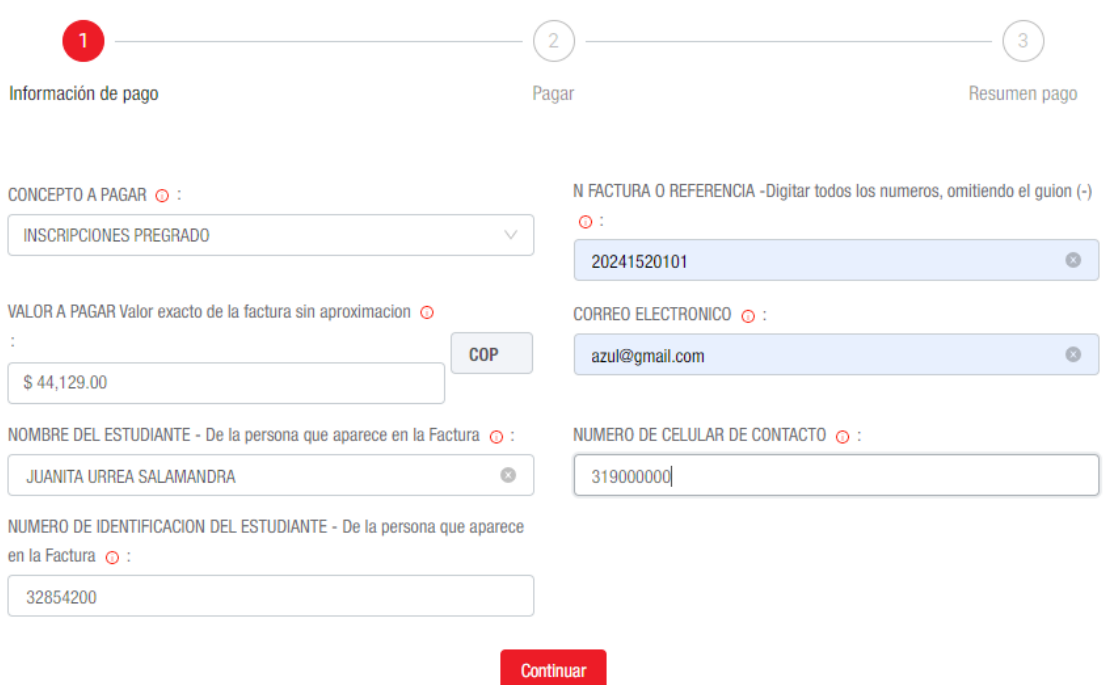

Una vez tenga los datos correctamente diligenciados de Continuar, para que efectúe el pago:

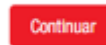

3. Realizar el pago con la información del propietario de la cuenta

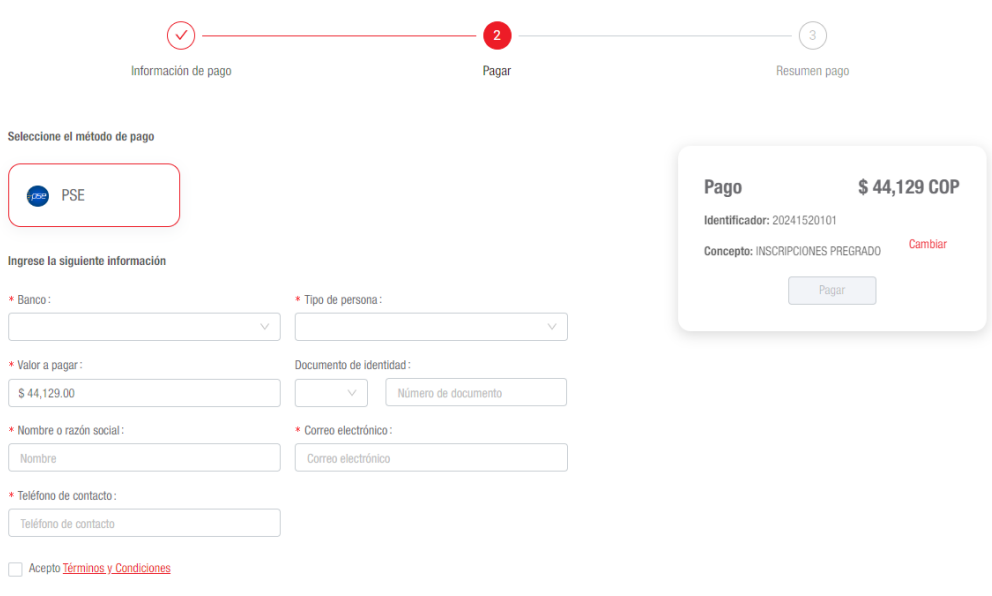